## NUCLEO TEMATICO: SISTEMA OPERATIVO

### TEMA: Abrir y cerrar aplicaciones

## CONTENIDO

Uno de los elementos centrales de los sistemas operativos de Windows es el botón inicio y el Menú inicio, que forman parte de la interfaz de este sistema y proporcionan el punto central de lanzamiento de aplicaciones y tareas. En la versión Windows 7, la palabra 'inicio' ha sido remplazada por el logotipo de Windows.

El menú Inicio proporciona una manera mucho más fácil y rápida de abrir un programa, consolidándolos en un solo lugar y presentando una lista personalizada de los programas que el usuario puede ejecutar. Esta no es la única forma de acceder a los programas, pero sí es la que vamos a desarrollar en esta lección.

# Abrir un programa desde el menú Inicio

Una de las aplicaciones más comunes del menú Inicio es que a través de este podemos abrir los programas instalados en el equipo. Para ellos usamos el panel izquierdo, buscando en la lista el nombre del programa y luego pulsando el botón izquierdo del ratón sobre el ícono que identifica el programa.

Si al activar el menú Inicio no logras ver el programa que deseas abrir, ubica el puntero del ratón sobre la opción Todos los programas (1), la cual se encuentra ubicada en la parte inferior del panel izquierdo. Inmediatamente, se muestra una lista de programas ordenados alfabéticamente, seguida de una lista de carpetas o grupos de programa (los íconos de color amarillo).

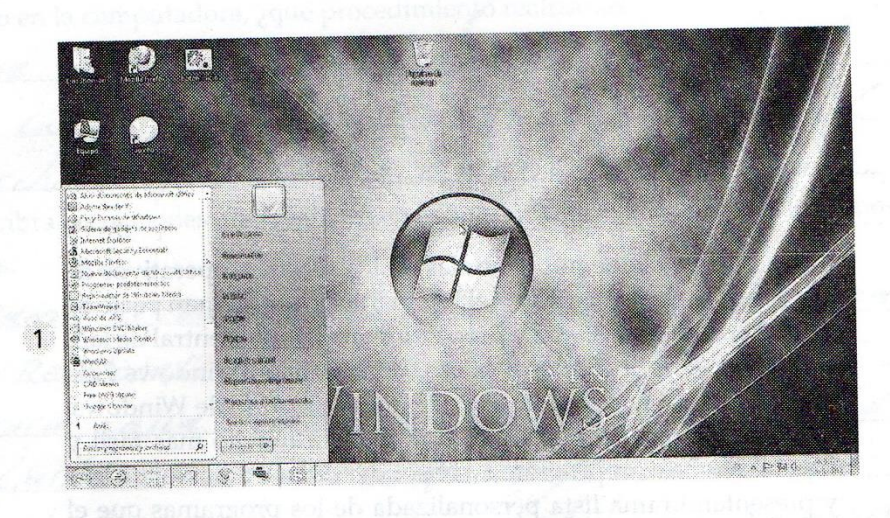

Menú inicio al cliquear en la opción Todos los programas

acceptod size eb abyent s sup as the

Actividad 1 - ¿Qué pasa al hacer clic en la carpeta o grupo de programas accesorios? Escribe el nombre de los íconos de programa y de las carpetas que aparecen.

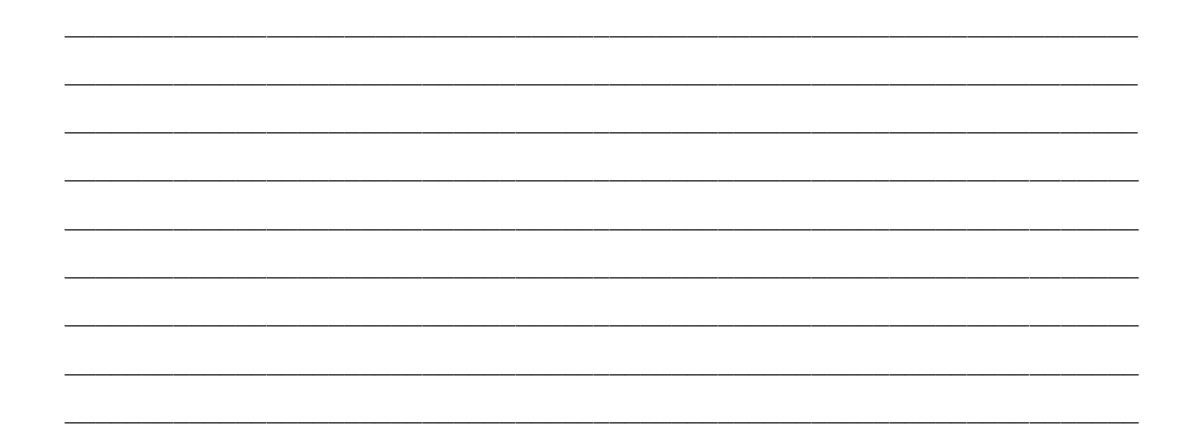

Actividad 2 - Abre el grupo de programas accesorios; ahora ubica el puntero del ratón sobre el ícono calculadora; copia la descripción que aparece.

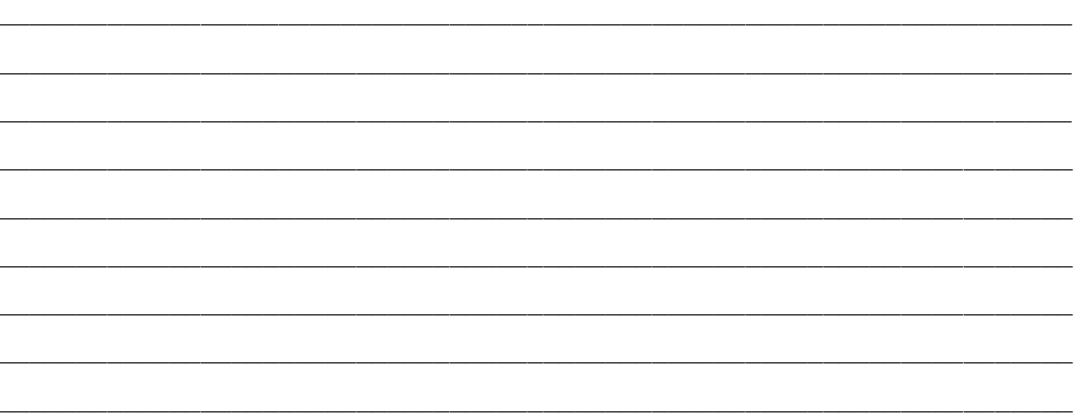

# **CUESTIONARIO**

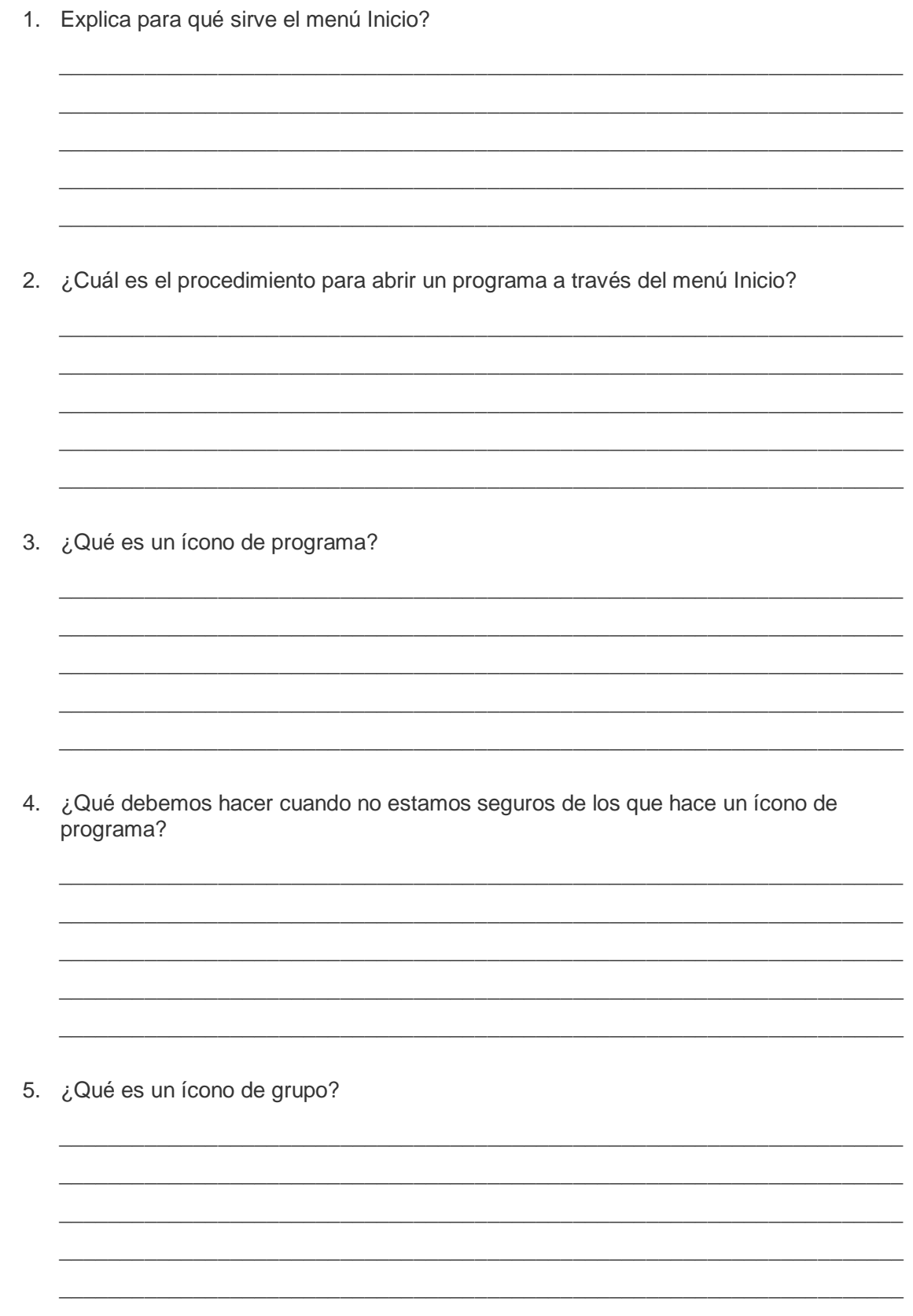